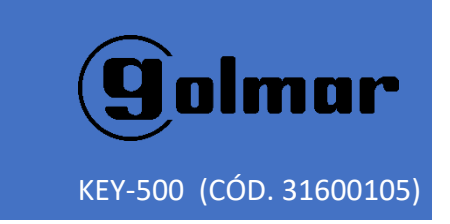

# Guía rápida

GUÍA RÁPIDA DE CONFIGURACIÓN Y FUNCIONAMIENTO VER 1.0

#### KEY-500 (31600105)

## **GUÍA RÁPIDA DE INSTALACIÓN Y FUNCIONAMIENTO**

## **INSTALACIÓN**

- 1. Conecte el teclado a una red LAN en la cual exista un servidor de DHCP o Router.
- 2. Alimente el teclado a 12Vcc mediante el alimentador suministrado.
- 3. Unos segundos más tarde, verá la dirección del teclado reflejada en el display del mismo.
- 4. Acceda al teclado mediante un ordenador conectado en la misma red, utilizando el navegador web.
- 5. Introduzca el nombre de usuario y contraseña. Por defecto nombre de usuario: admin, contraseña: en blanco.

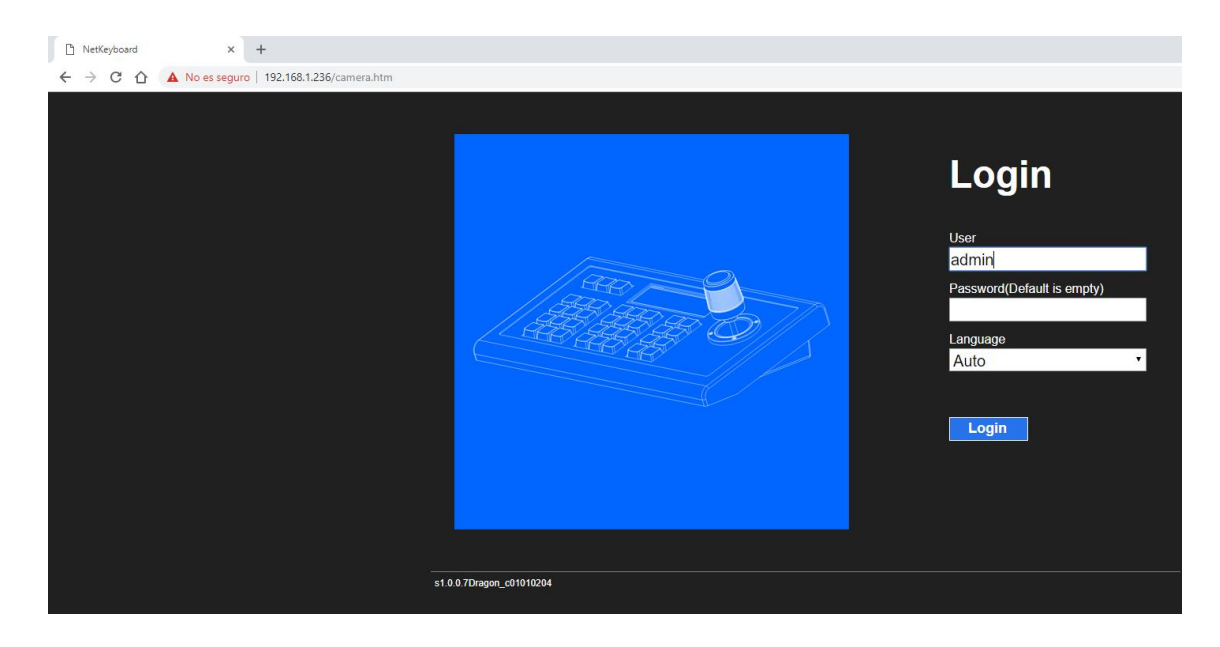

6. Pulse "SEARCH" para empezar la búsqueda de cámaras compatibles.

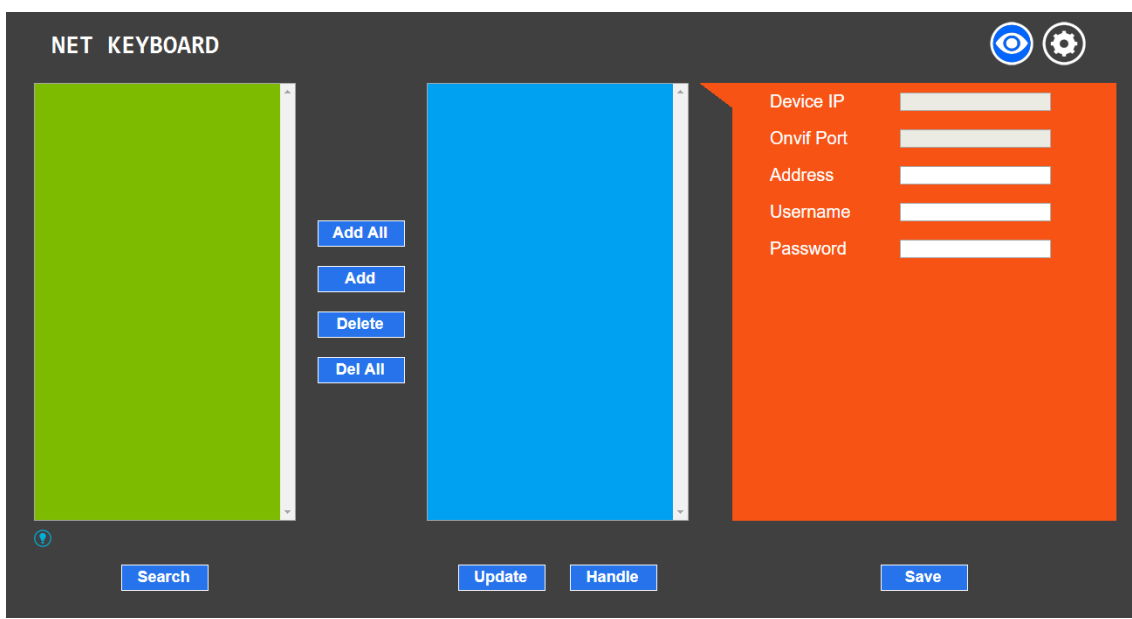

# **GUÍA RÁPIDA DE INSTALACIÓN Y FUNCIONAMIENTO**

7. Seleccione la cámara de la lista y pulse "ADD"

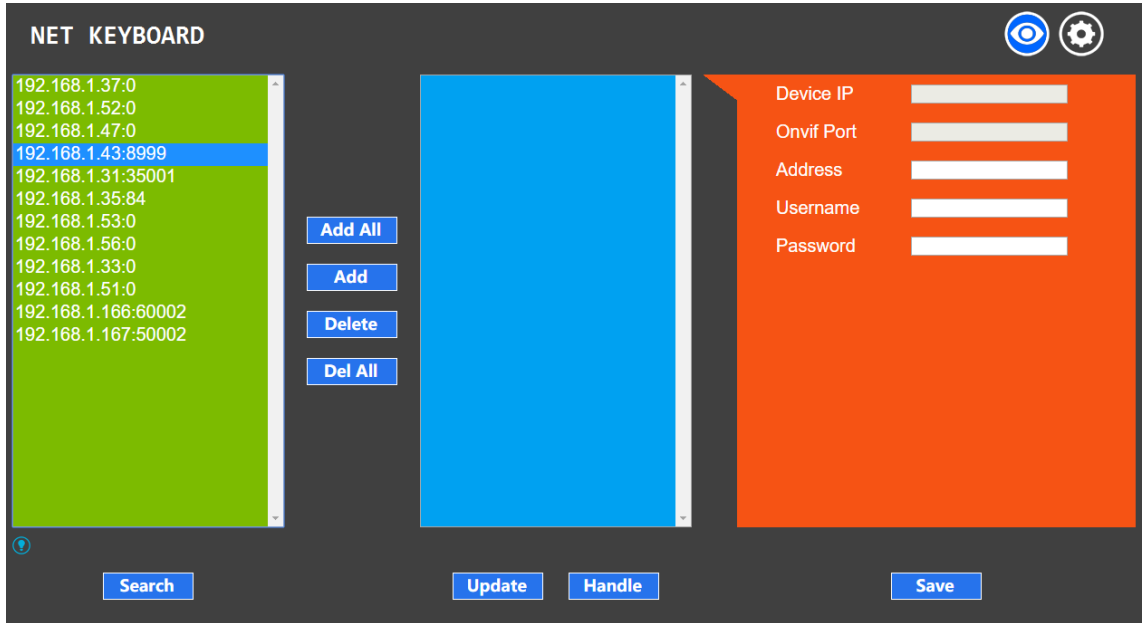

8. Ahora seleccione la cámara en el bloque azul.

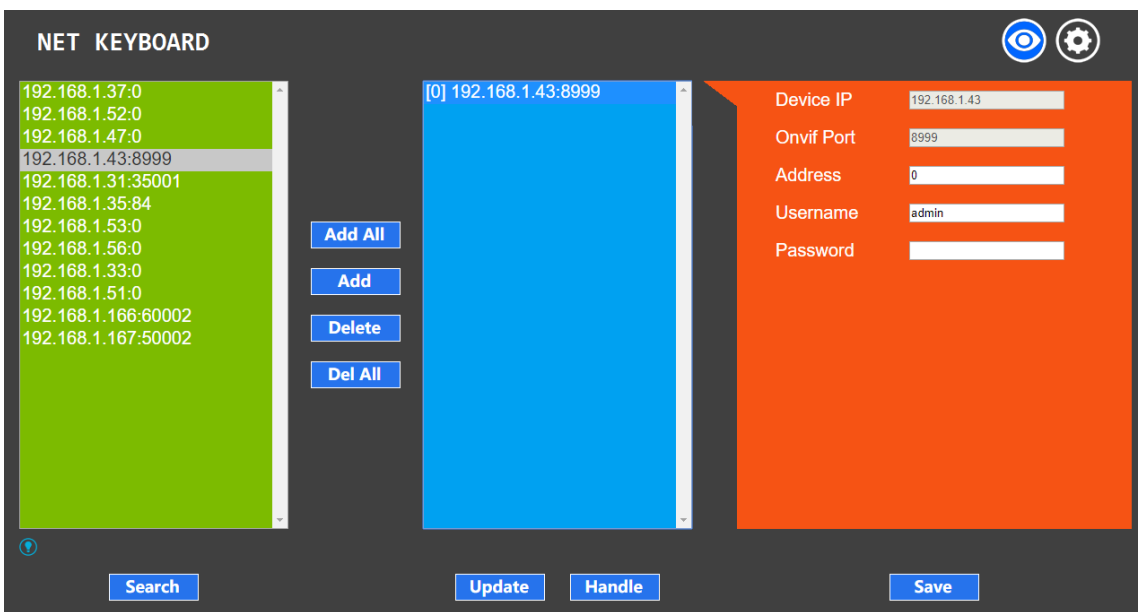

## **GUÍA RÁPIDA DE INSTALACIÓN Y FUNCIONAMIENTO**

9. Introduzca el número de unidad, nombre de usuario y contraseña. (por defecto admin/admin) y pulse "SAVE".

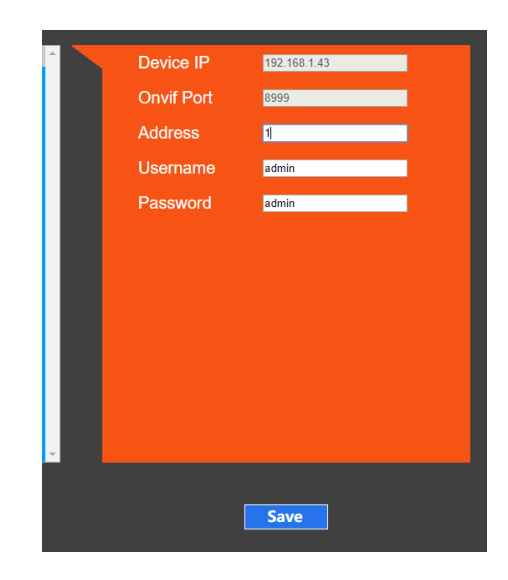

Repita desde el paso 7 para añadir más cámaras (móviles o con zoom motorizado, las cámaras fijas no se tienen que añadir).

10. Para finalizar, cierre el navegador.

### KEY-500 (31600105)

### **GUÍA RÁPIDA DE INSTALACIÓN Y FUNCIONAMIENTO**

### **SELECCIÓN DE CÁMARA**

Para seleccionar la cámara que quiere controlar desde el teclado, pulse la tecla "INQUIRY" y seleccione con el joystick (arriba y abajo) el número de cámara deseado.

Para confirmar la selección pulse el botón de confirmación del mismo Joystick.

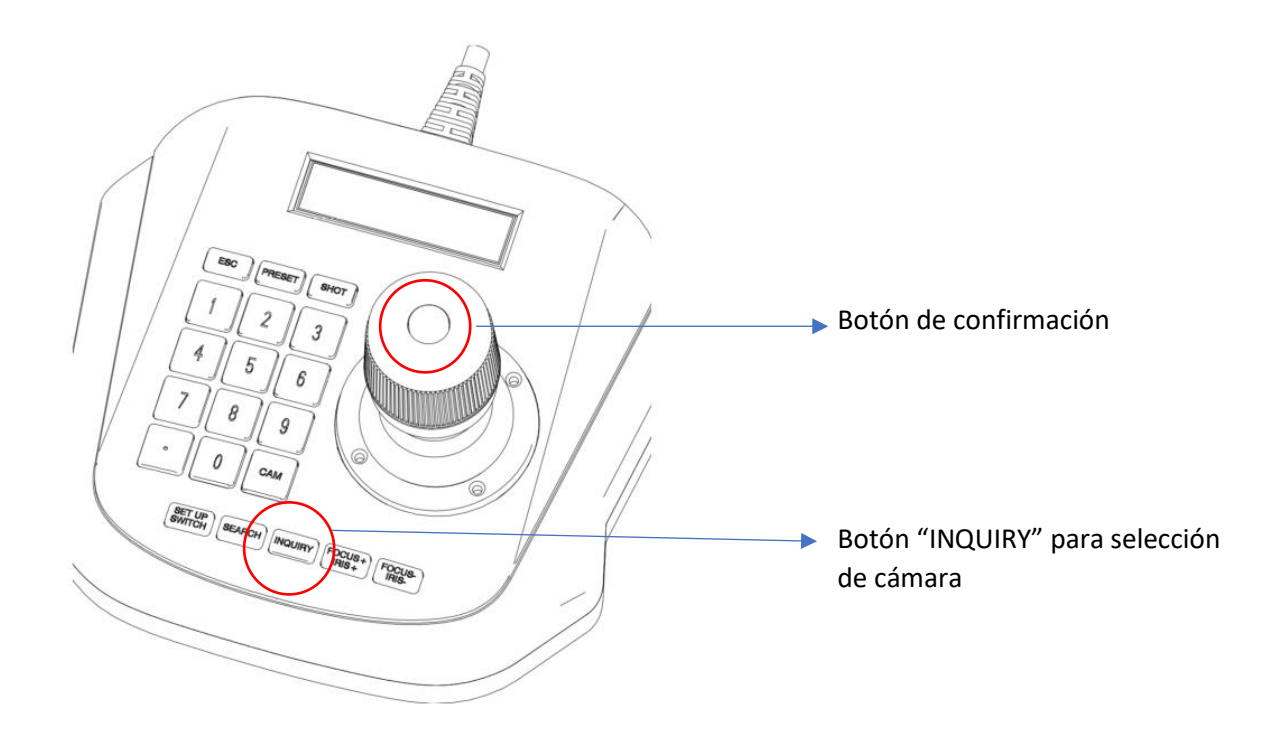

#### **MEMORIZACIÓN DE PRESET DE CÁMARA**

- 1. Seleccione la cámara como se describe en el punto anterior.
- 2. Coloque el domo en la posición que desea memorizar utilizando el joystick (posición y zoom).
- 3. Pulse la tecla "PRESET" y seguidamente el número de preset.
- 4. Para confirmar pulse de nuevo el botón de conformación en el Joystick.

#### **ACTIVACIÓN DE PRESET**

Una vez memorizado el preset, es posible activarlo en cualquier momento desde el teclado. Para ello, proceda como se describe a continuación:

- 1. Pulse "SHOT" y seguidamente el número de preset.
- 2. Para confirmar pulse de nuevo el botón de conformación en el Joystick.

El domo se moverá automáticamente al preset previamente memorizado.